# **Описание системы лицензирования lic.carbis.ru**

Система лицензирования [lic.carbis.ru](http://lic.carbis.ru) предназначена для лицензирования модулей ПО разработки [ГК "Карбис".](http://soft.carbis.ru)

Все лицензии генерируются на основании виртуальных ключей (физических ключей нет). Для работы ПО на объекте (как минимум для генерации и дальнейшей регулярной проверки лицензии) требуется подключение к сети Интернет. Предусмотрена работа в режиме оффлайн (по умолчанию до 3х дней)

Возможно получение временной Лицензии на Демо-период для тестирования и демонстрации конечному Клиенту.

Возможно получение ограниченной лицензии для работы шоу-рума Дилера.

## **Общие термины**

**Дилер** - Официальный дилер Компании «UCS», либо другая организация (Ресторанный Холдинг, Субдилер и т.д.) который использует модули ПО разработки ГК «Карбис». **Пользователь** - конкретная учетная запись принадлежащая конкретному Дилеру.

#### **Роли Пользователей:**

**Админ** - может управлять Объектами (создавать), Пользователями (создавать/изменять/удалять) и Лицензиями (создавать/продлевать/удалять) в рамках объектов текущего Дилера.

**Пользователь** - может просматривать информацию об **Объектах** и управлять **Лицензиями** (создавать/продлевать/удалять) в рамках объектов текущего Дилера.

**Объект** - конкретный ресторан на котором используется ПО.

**Мастер-Лицензия** - создается работником ГК «Карбис», дает возможность использовать конкретный модуль ПО на конкретном Объекте Дилера. Мастер-лицензия имеет срок жизни (для Life-Time - 01.01.2010)

**Лицензия** - создается в момент установки ПО у клиента. Для возможности получить лицензию необходимо наличие действующей Мастер-лицензии. Лицензия имеет срок жизни, но не более чем Мастер-Лицензия

## **Начало работы в системе**

Для работы в системе лицензирования необходимо получить Учетную запись. Заявку можно отправить на почту [lic@carbis.ru](mailto:mailto:lic@carbis.ru) или обратиться к Вашему Менеджеру.

В заявке указать следующую информацию:

- Название Дилера (СубДилера) наименование Бренда и/или Юр Лица.
- Страна.
- Город.
- Телефон реальный телефон, может потребоваться для связи с Вами.
- Е-mail реальный почтовый адрес, может потребоваться для связи с Вами.
- Доп. Инфо любая дополнительная информация (доп телефоны, ФИО контактного лица и т.д.)

Так же Вам будет создана учетная запись Пользователя с правами Администратора. Для ее создания необходима следующая информация:

- $OMO$ .
- Е-mail реальный почтовый адрес (используется для входа в систему, для восстановления пароля, и на этот же адрес будут приходить уведомления об окончании лицензий).
- Телефон желательно реальный для экстренной связи.

После создания Дилера и Пользователя, на указанную почту придет письмо, с данными для входа в систему.

#### **Управление Пользователями**

[В случае утери пароля для входа его можно сбросить, воспользовавшись формой](https://wiki.carbis.ru/_detail/lic/2020-01-05_19-12-30.png?id=lic%3Amain) [восстановления пароля и указав](https://wiki.carbis.ru/_detail/lic/2020-01-05_19-12-30.png?id=lic%3Amain) email **Пользователя**. Новый пароль будет отправлен на указанную почту.

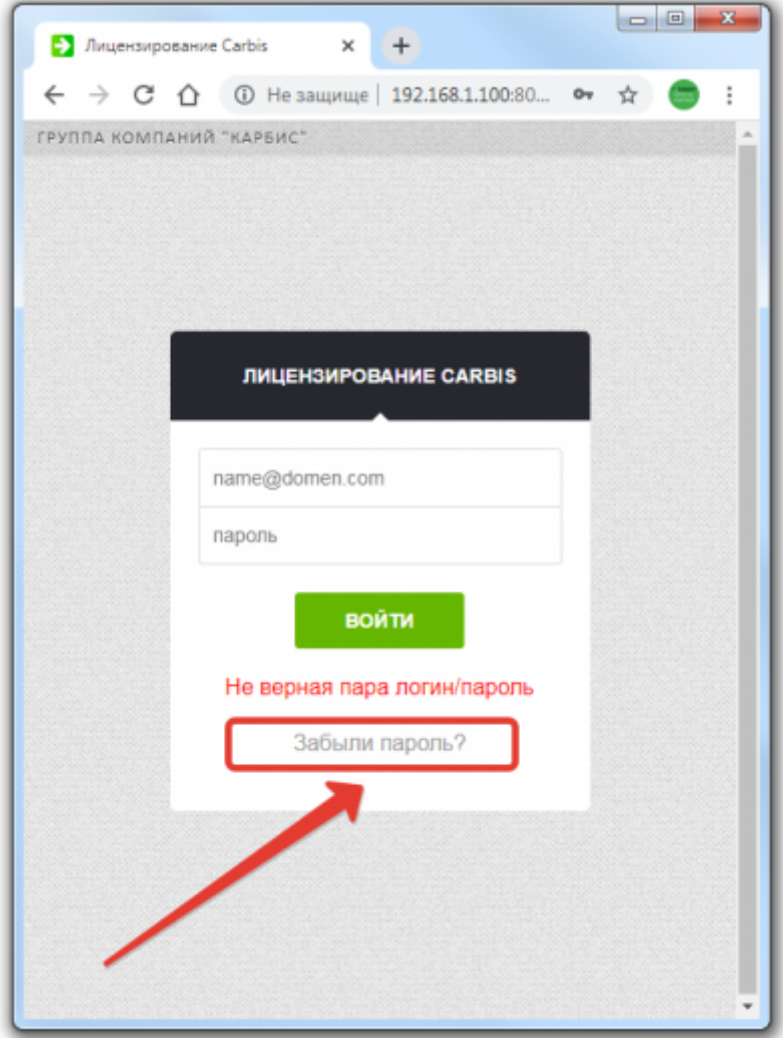

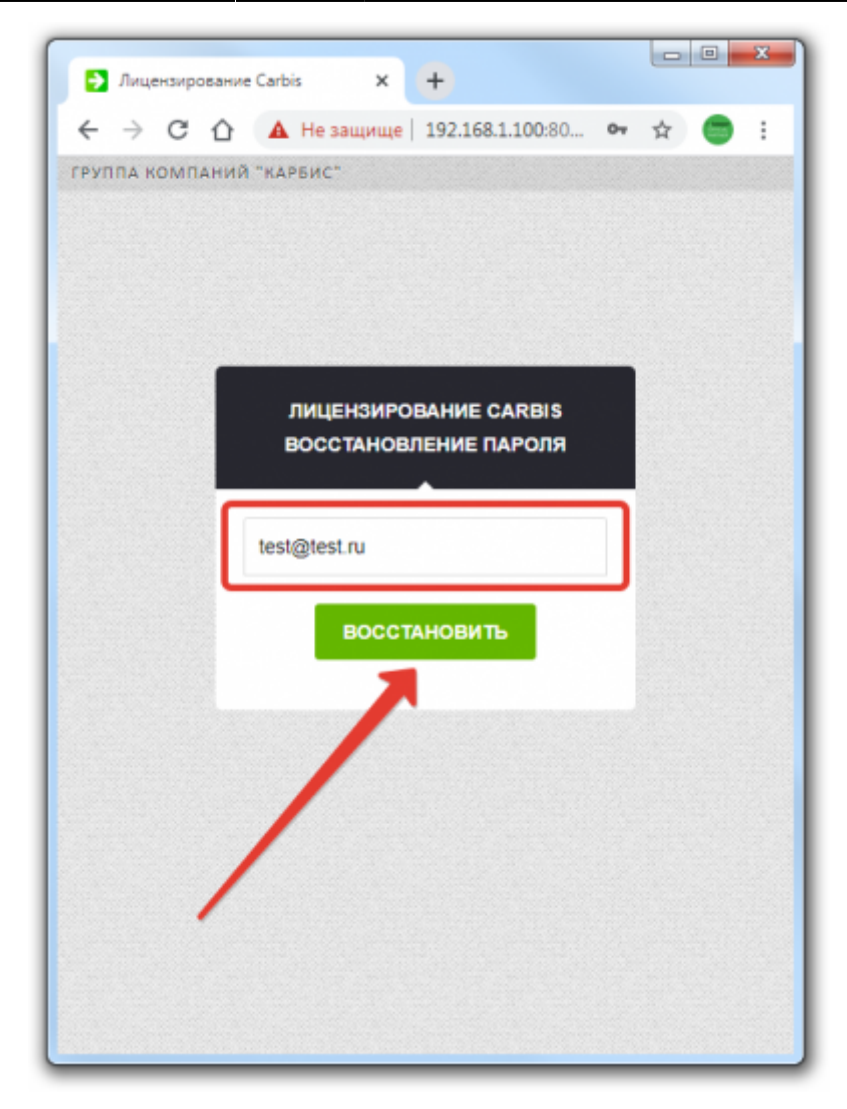

**[Пользователь](https://wiki.carbis.ru/_detail/lic/2020-01-05_19-22-34.png?id=lic%3Amain)** может самостоятельно изменить свои учетные данные (пароль, номер телефона, подписку на рассылку об окончании лицензий) в личном кабинете на сайте:

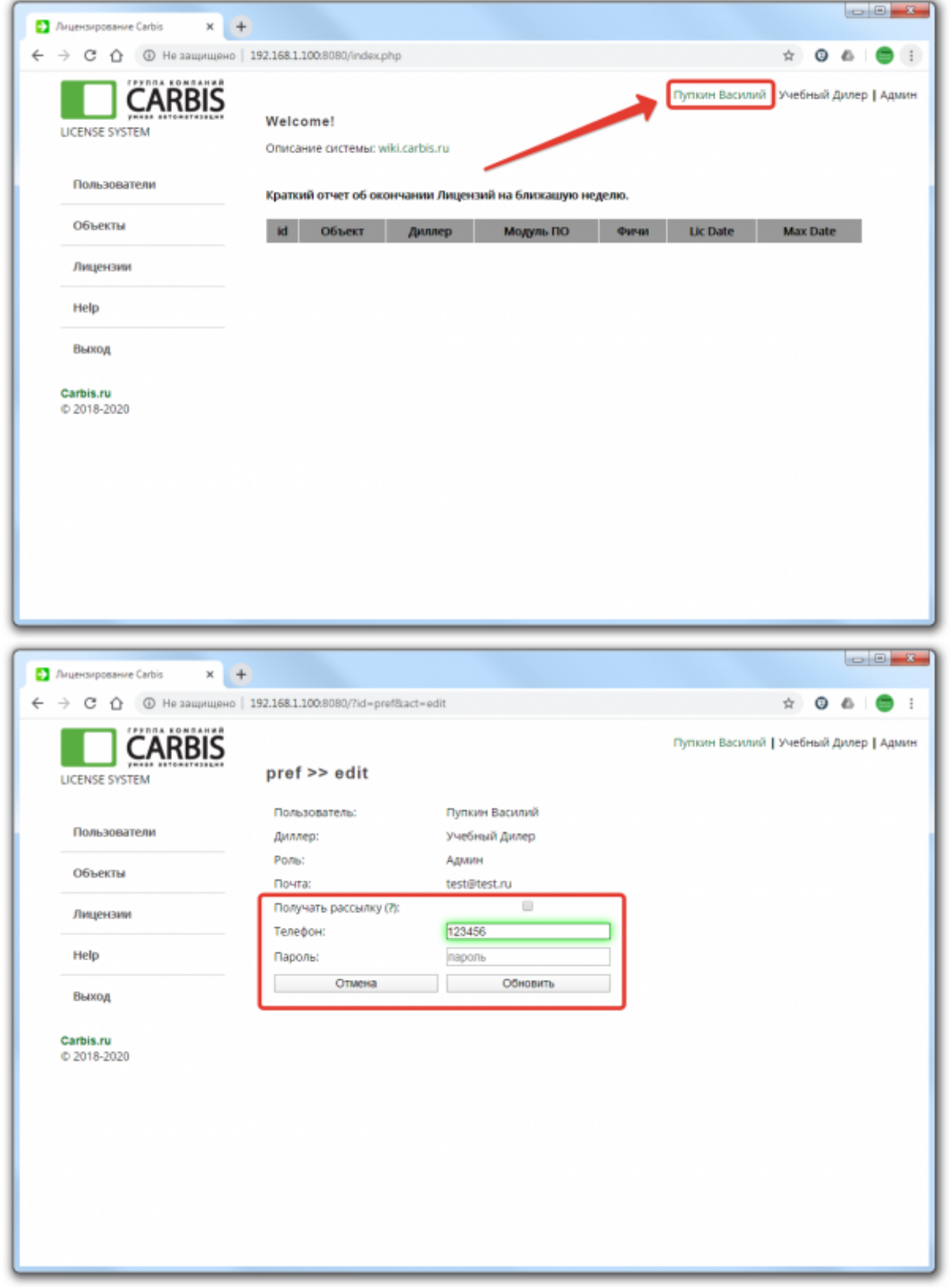

**[Пользователь](https://wiki.carbis.ru/_detail/lic/2020-01-05_19-29-22.png?id=lic%3Amain)** с ролью **Админ** может управлять **Пользователями** в рамках своего Дилера (создавать/изменять/удалять).

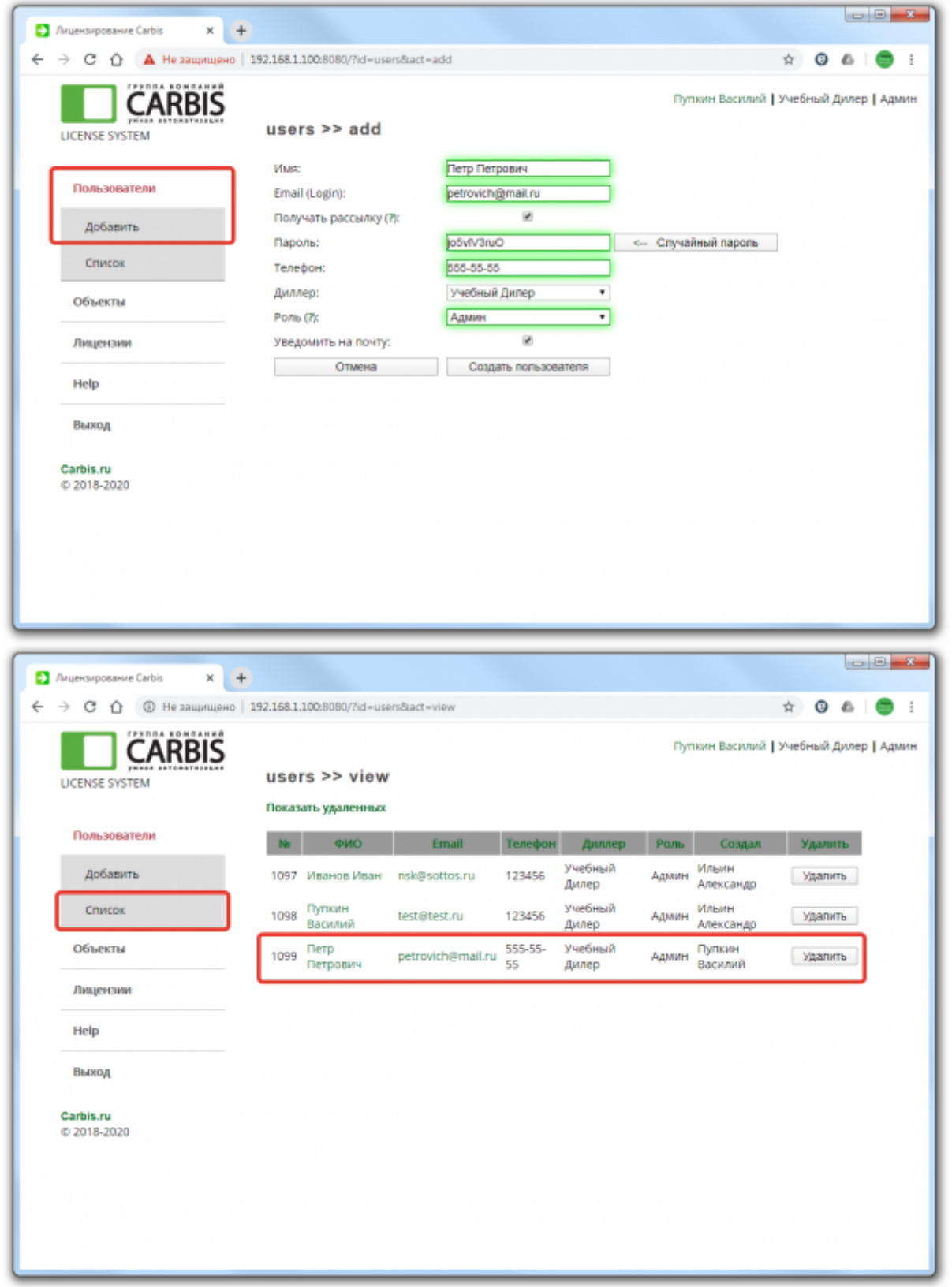

# **Объекты и Лицензии**

**[Пользователь](https://wiki.carbis.ru/_detail/lic/2020-01-05_19-37-17_2_.png?id=lic%3Amain)** с ролью **Админ** может создавать и редактировать **Объекты**.

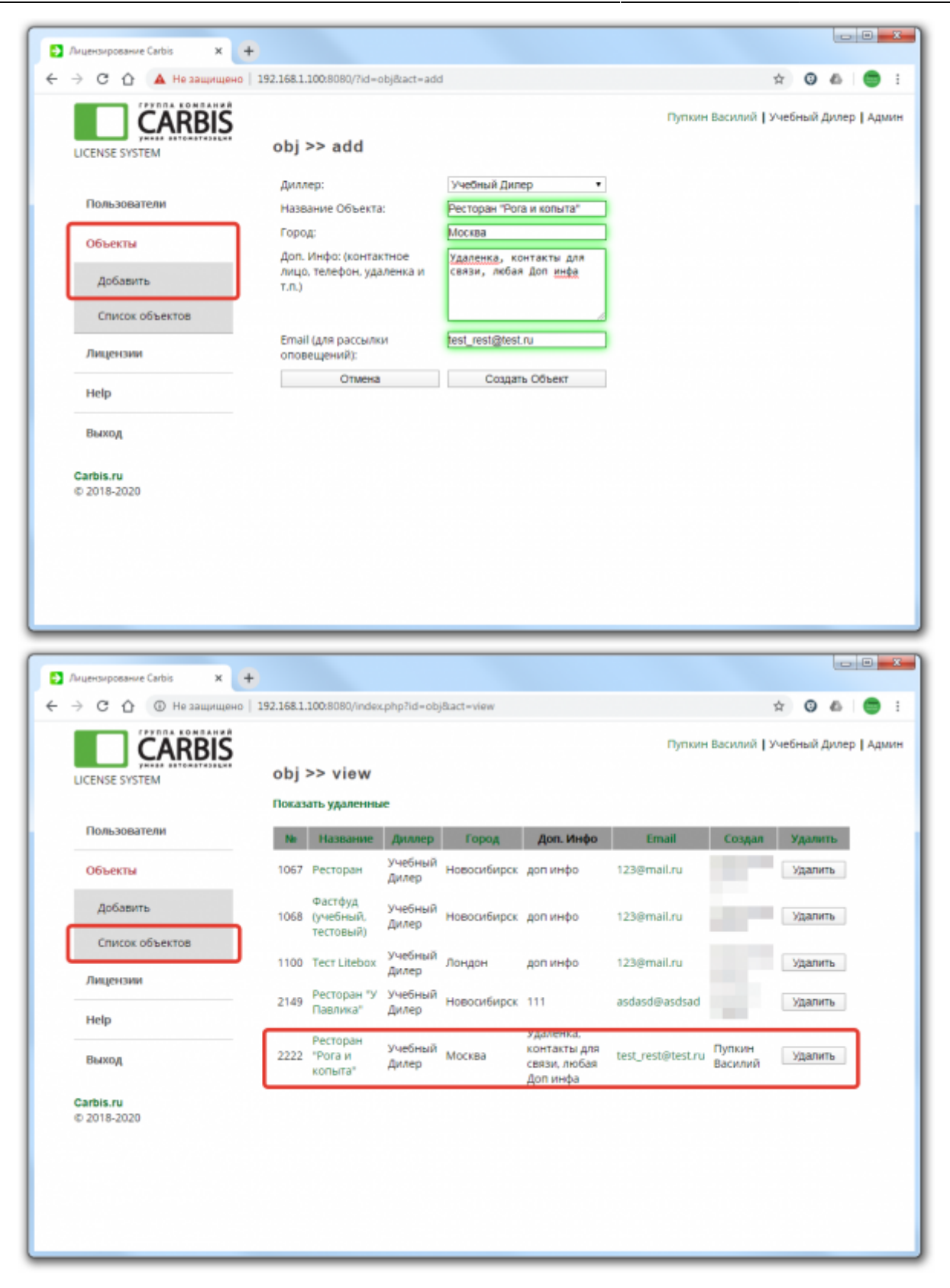

Для запуска ПО на **Объекте** необходимо наличие действующей **Мастер-лицензии**. Для получения новой **Мастер-лицензии** на ПО (или продления существующей) вам необходимо:

- 1. Создать **Объект** (если он еще не заведен).
- 2. Написать заявку в свободной форме на [lic@carbis.ru](mailto:mailto:lic@carbis.ru) или на почту Менеджера с которым Вы общаетесь. В письме указать Название (и желательно Код) **Объекта** и наименование

ПО для которого Вам необходимо получить/продлить **Мастер-Лицензию**.

[При наличии](https://wiki.carbis.ru/_detail/lic/2020-01-05_19-53-19.png?id=lic%3Amain) **Мастер-Лицензии** лицензирование производится в момент установки ПО на **Объекте**, согласно инструкции. Как правило это выглядит так:

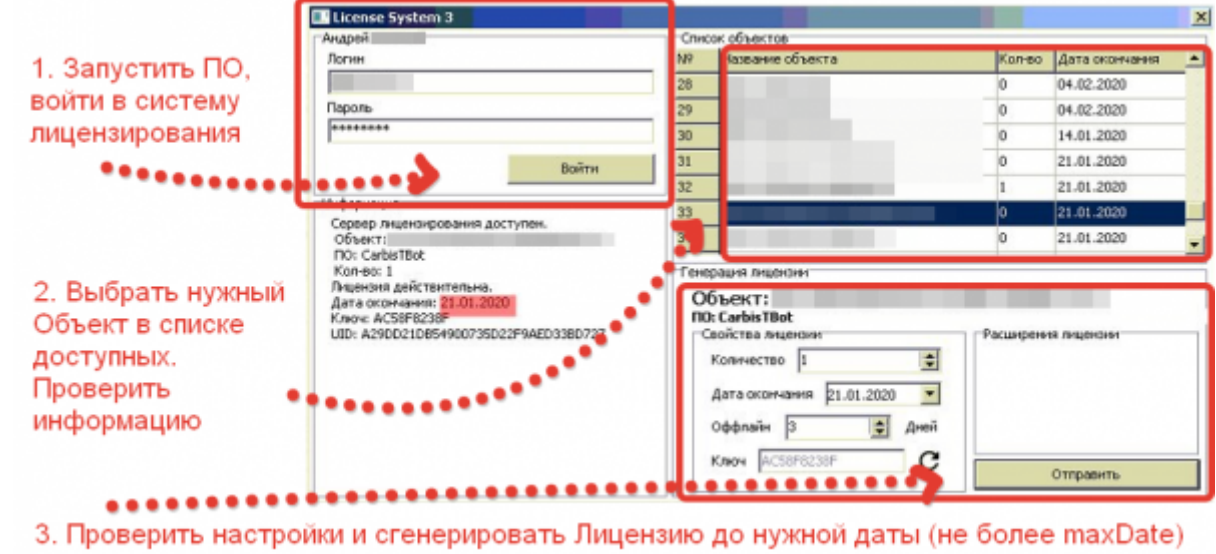

В дальнейшем **Пользователь** может просматривать и управлять (продлевать/ограничивать/удалять) **Лицензиями** на своих **Объектах**.

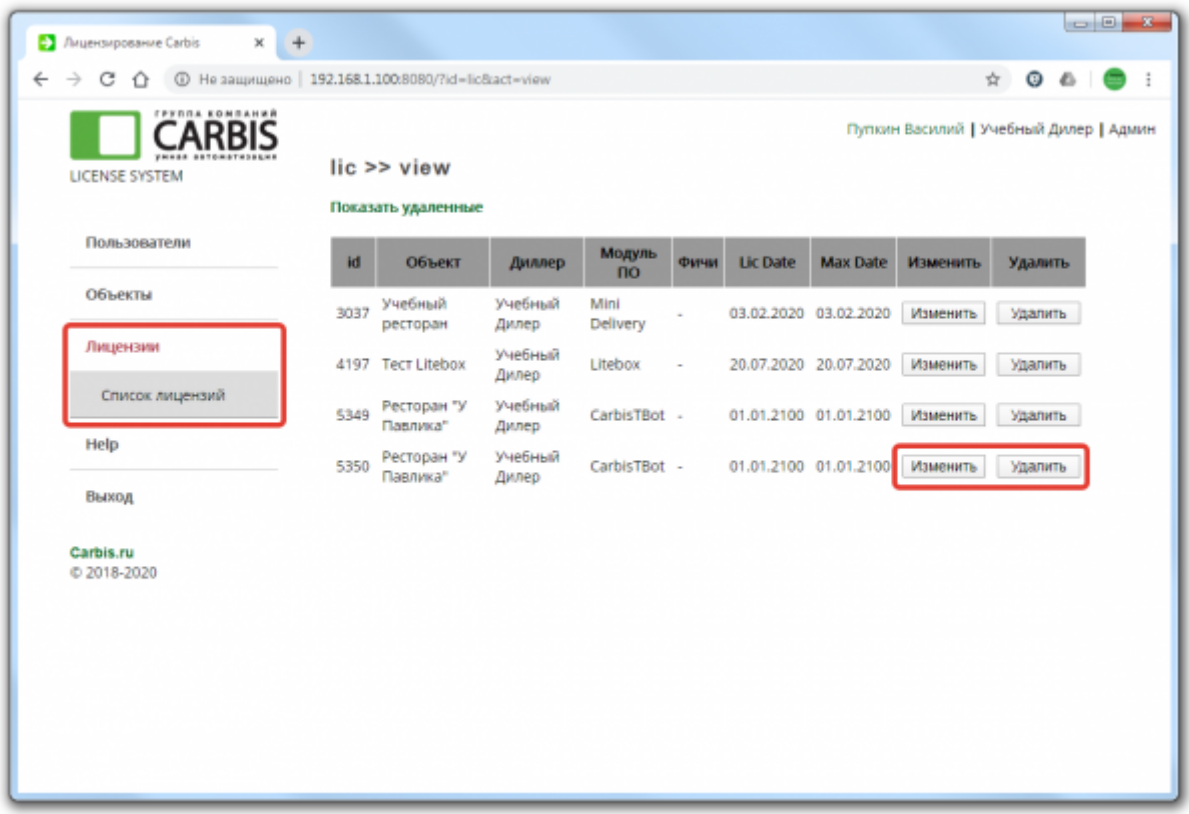

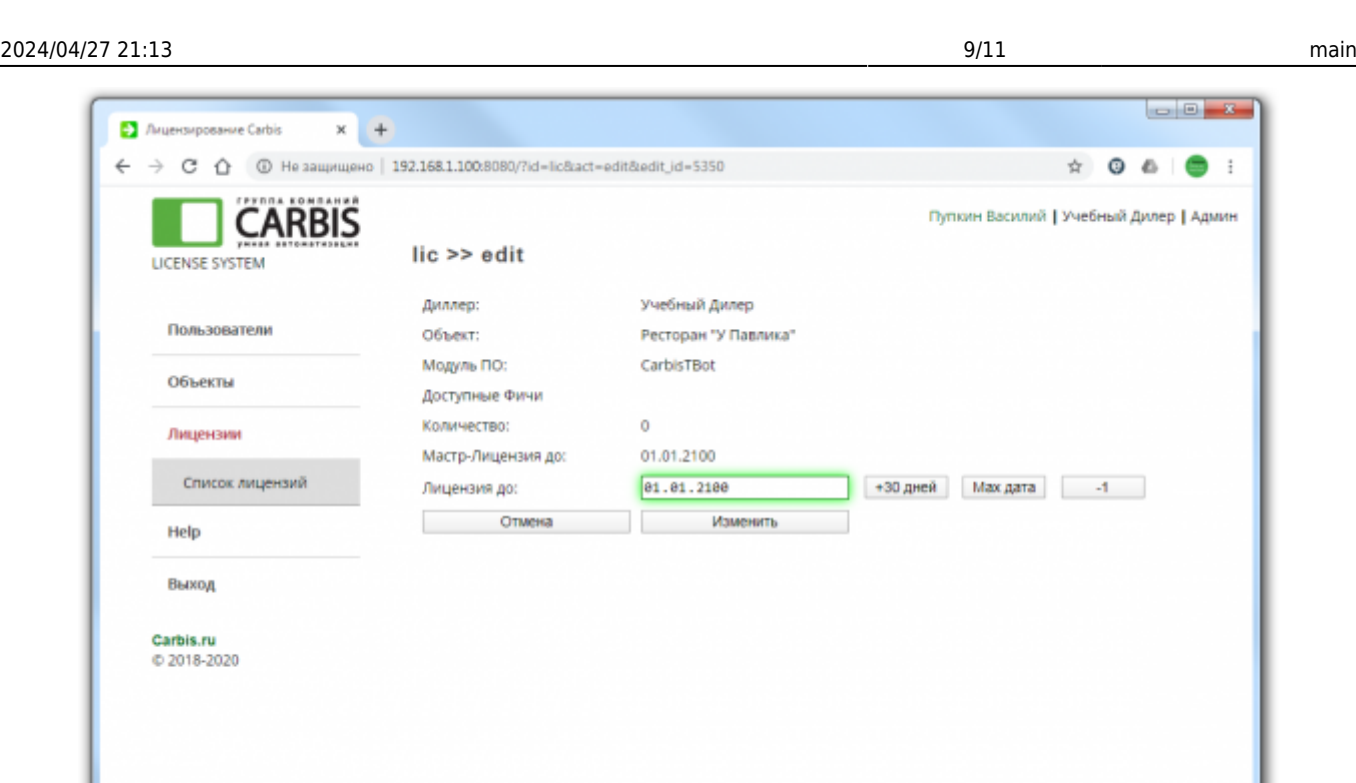

Действия с **Лицензиями** доступные **Пользователю**:

- 1. Удалить **Лицензию** работа ПО на объекте будет остановлена, **Мастер-Лицензия** освободится и ее можно использовать заново (данная операция может потребоваться при переносе ПО на другое «железо»)
- 2. Изменить Срок действия **Лицензии** (не более MaxData) на объекте ПО будет работать до указанной даты.
- 3. Изменить срок действия **Лицензии** указав прошедшую дату (кнопка **«-1»**) работа ПО на объекте будет прекращена, но **Лицензия** потеряна НЕ будет (**Мастер-лицензия** НЕ освободится), и в дальнейшем можно восстановить работу ПО, указав дату **Лицензии** больше текущей (но не более MaxData). Данный способ можно использовать, например, для того что бы временно приостановить работу ПО в случае отсутствия оплаты.

#### **Продление лицензий**

После генерации лицензии на объекте, все дальнейшие действия, как то «Продление лицензии», «Удаление лицензии», «Изменение срока действия лицензии» (в том числе в меньшую сторону) делаются **ТОЛЬКО** на сайте [lic.carbis.ru](http://lic.carbis.ru).

- 1. Авторизуемся на сайта
- 2. Лицензии Список лицензий Открываем нужную
- 3. Устанавливаем желаемую дату действия лицензии (не более чем дата Мастер-лицензии)
- 4. «Изменить»

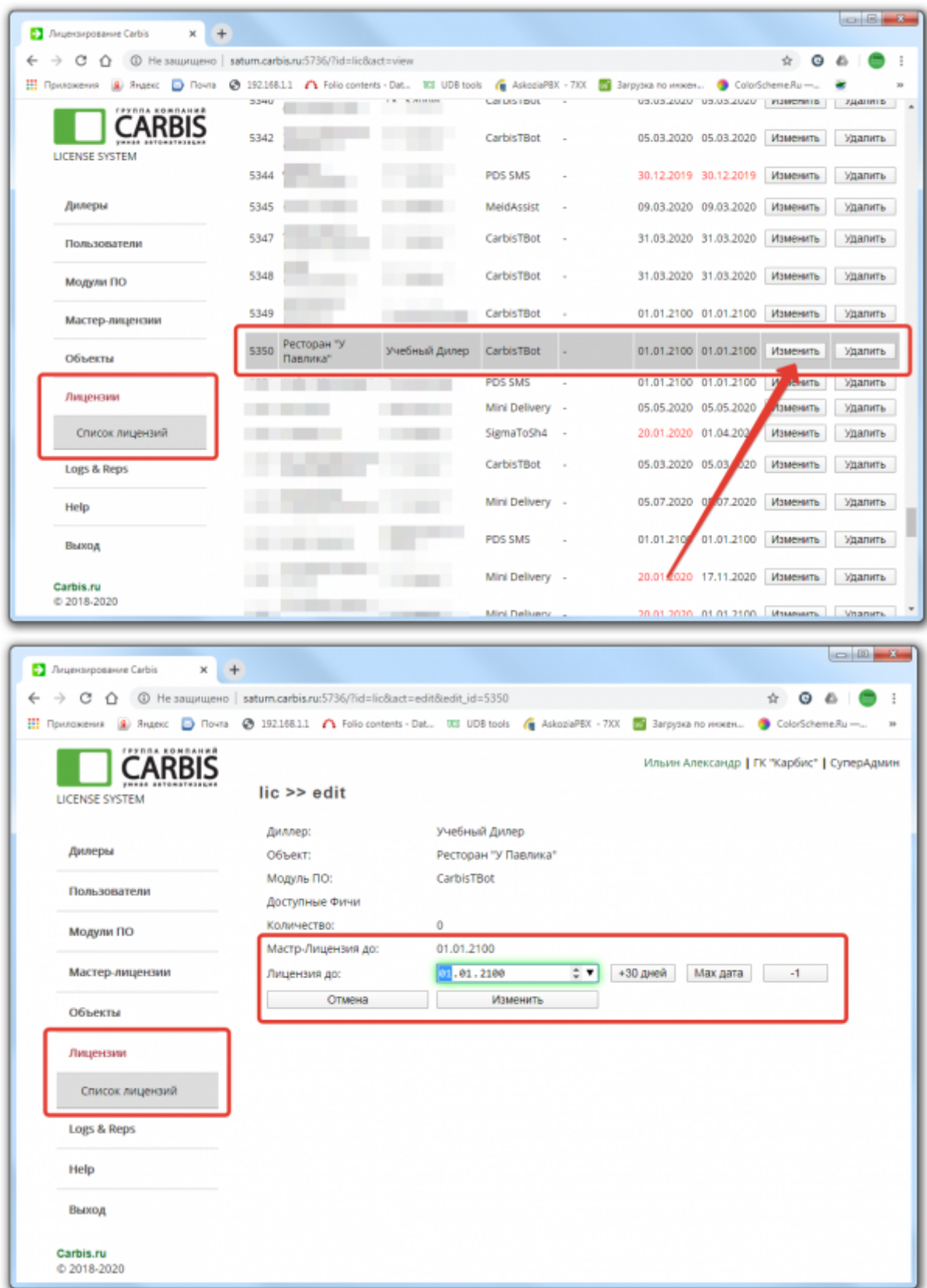

From: <https://wiki.carbis.ru/> - **База знаний ГК Карбис**

Permanent link: **<https://wiki.carbis.ru/lic/main?rev=1582962549>**

Last update: **2020/02/29 10:49**